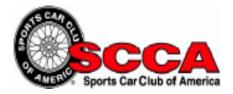

## Club Racing Online Driver's School

## Instructions

To register for the online portion of the July 2019 Central Florida Region Driver's School follow the instructions below:

Go to <a href="https://sccatraining.com/courses/drivers\_school/">https://sccatraining.com/courses/drivers\_school/</a>

Choose "Group Registration" at the top of the page

Choose "Central Florida Region Driver's School" from the list of schools

Fill out the registration form and enter CFR-SBMV in the Enrollment Code Field

You will receive and email with your confirmation and login instructions

Click "login" to the site after your initial registration

If you have any questions send an email to <a href="mailto:support@s2learning.com">support@s2learning.com</a>

Good Luck and Safe Racing!